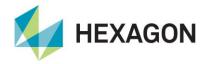

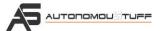

# **Mobileye 6 Quick Start Guide**

The Mobileye 630 system (ROS driver available) uses a smart digital camera located on the front windshield inside the vehicle.

Inside the camera, Mobileye's powerful EyeQ2® Image Processing Chip provides high-performance real-time image processing, by utilizing the Mobileye vehicle, lane and pedestrian detection technologies to effectively measure and calculate dynamic distances between the vehicle and road objects.

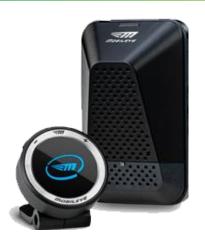

#### **Box Contents**

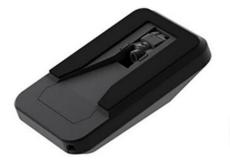

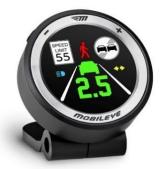

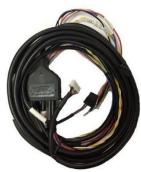

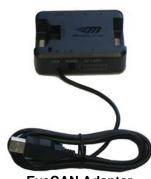

**Main Unit** 

Eyewatch

Main Cable

EyeCAN Adapter

### **Other Equipment Needed**

- Laptop computer
- Kvaser USB/CAN Adapter
- Measuring tools for calibration (tape measure and level are recommended)

#### Installation

- 1. Mount the Mobileye to the center of the windshield.
- 2. Connect the Mobileye to vehicle CAN via the Mobileye 6 main cable.
- 3. Connect the EyeWatch to the main cable.
- 4. Supply 12VDC power via BAT+ and GND. A 12V ignition signal is required.
- 5. Connect a Windows laptop to the Mobileye via the USB EyeCAN adapter.

23 May 2022 1

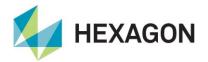

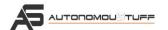

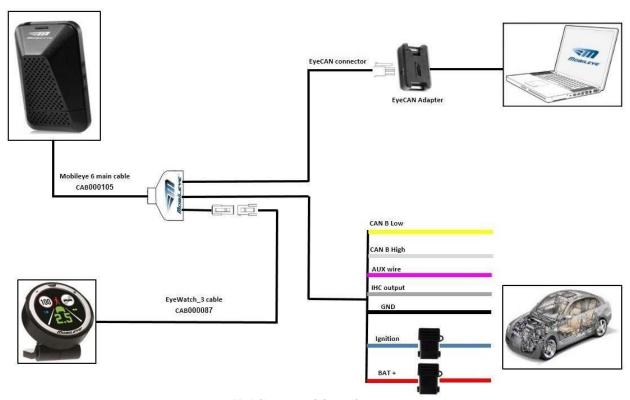

Mobileye 6 wiring diagram

### **Communications – Setup Wizard (Configuration and Calibration)**

- 1. Download the Setup Wizard installer here: mobileye.com/us/fleets/support
- 2. Though the Mobileye should be configured and calibrated using the EyeCAN adapter, the user may splice EyeCAN and terminate it to be adapted to their own CAN bus interface.

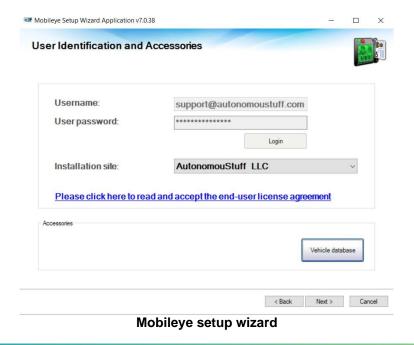

23 May 2022 2

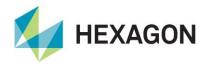

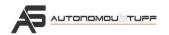

# **Communications – ROS Driver (Logging and Visualization)**

- ROS: wiki.ros.org
- Mobileye ROS driver: autonomoustuff.atlassian.net/wiki/spaces/RW

#### **Additional Information**

- Autonomoustuff.com
- Full Documentation

23 May 2022 3